# **4.2 Modelado por mallado**

#### **Definición**

Mallas Parches Cosido

Análisis

Denominamos superficies libres a aquellas cuya forma no está completamente restringida, pero son:

- **Continuas**
- Suaves
- $\sqrt{ }$ Con forma modificable local o globalmente

Una técnica habitual para crearlas es que el usuario define algunas curvas de la superficie, y la aplicación interpola en resto

Se usan dos tipos de superficies interpoladas:

Las generadas por barrido-Se estudian en la lección 9.1

Las generadas por mallado

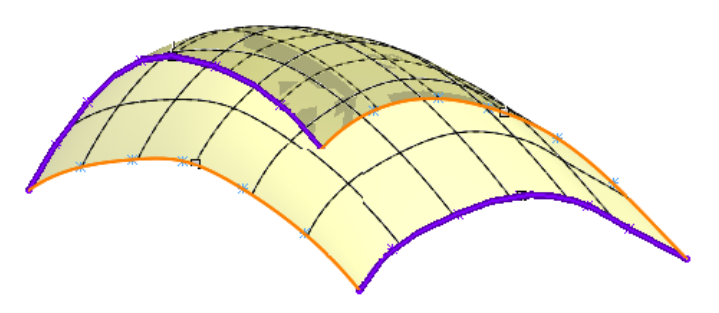

**Mallas** Parches Definición

Análisis Cosido

La formulación matemática más común para las superficies interpoladas es paramétrica

Una superficie paramétrica se define en el espacio euclideo mediante ecuaciones paramétricas con dos parámetros

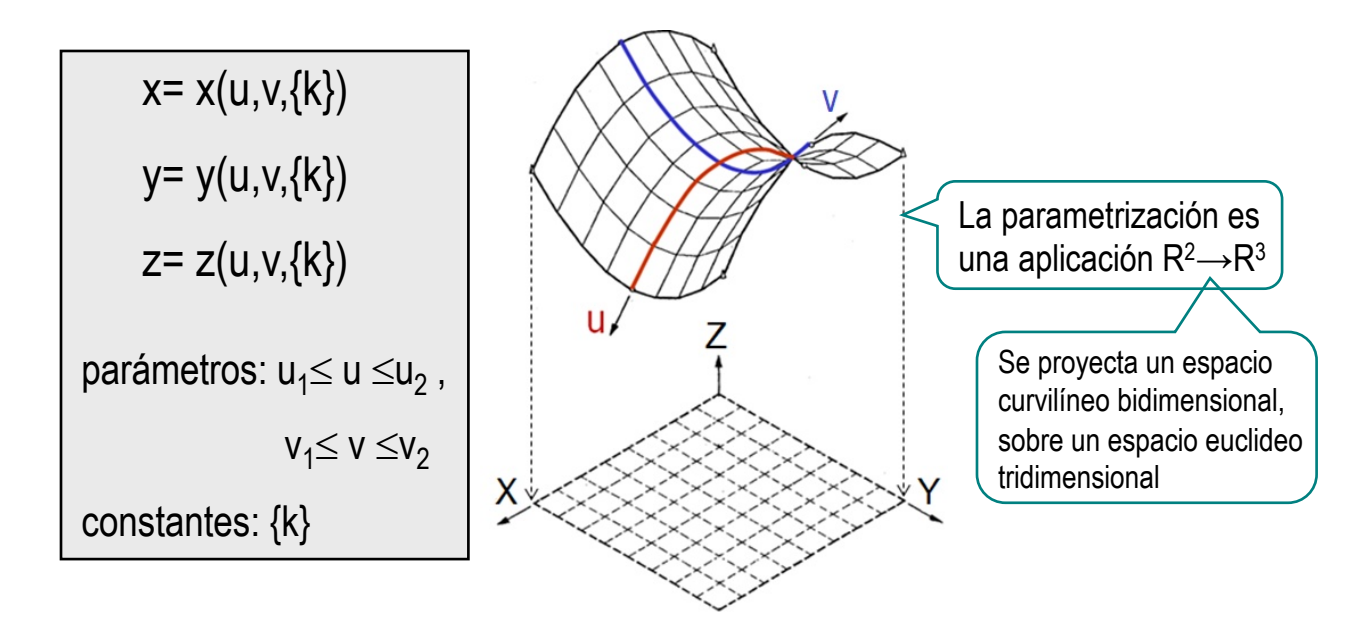

Pero interactuar con una superficie mediante sus parámetros curvilíneos resulta un procedimiento poco práctico Las superficies paramétricas se reformulan para que dependan de elementos de control con un comportamiento más intuitivo para un diseñador

El fundamento de la conversión es como sigue:

- $\sqrt{\phantom{a}}$  El barrido de una curva a través de una trayectoria produce un espacio vectorial
- $\sqrt{\phantom{a}}$  El producto tensorial de dos espacios vectoriales es un nuevo espacio vectorial
- $\sqrt{P}$  Por tanto, las superficies paramétricas son el resultado de productos tensoriales de espacios vectoriales

Simplificando, se puede decir que se obtiene una superficie paramétrica combinando dos barridos generados mediante curvas paramétricas

En consecuencia, una superficie de producto tensorial se puede definir mediante una malla de puntos de control, similar al polígono de control de una curva

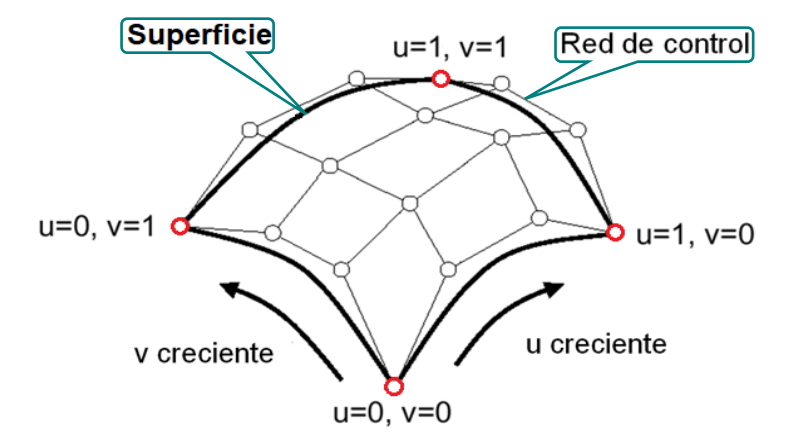

**Mallas** Parches

Definición

Cosido

Análisis

Las superficies malladas se comportan de acuerdo al tipo de curvas usadas para tejer el mallado

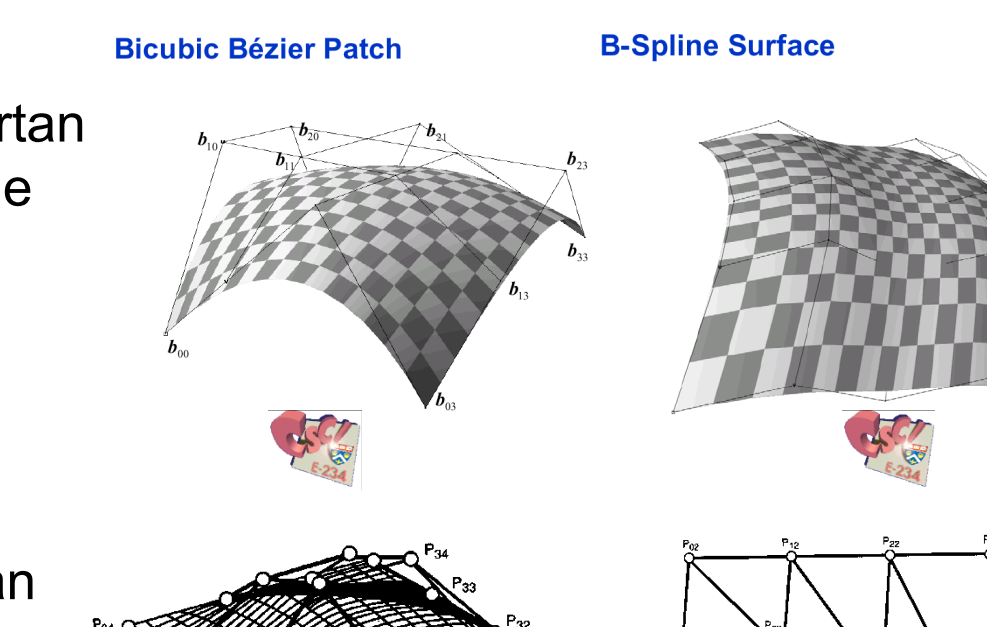

Las superficies serán abiertas o cerradas dependiendo del polígono de control

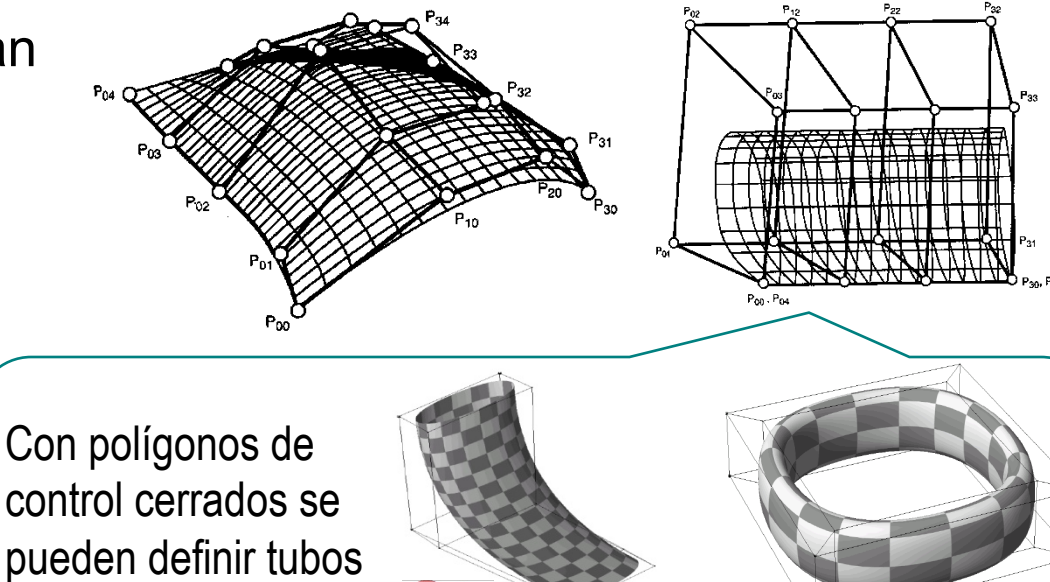

Las superficies malladas pueden editarse manipulando los puntos del polígono de control

Las curvas generadoras más sofisticadas (NURBS) definen superficies con mayor capacidad de control

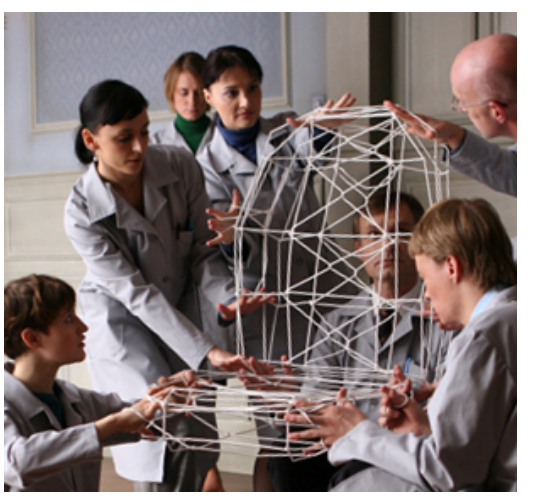

Publicidad Audi A4 (2008)

En el ejemplo se muestra que cambiando los pesos de los nodos, se modifica sustancialmente el aspecto de la superficie

Construir la superficie definiendo directamente la malla de puntos de control no siempre es práctico La alternativa más extendida es definir la superficie mediante curvas de contorno: Parches Definición Análisis Cosido En el ejemplo, son curvas (2D o 3D) conectadas en sus extremos que definen un perímetro Hay que controlar tantos parámetros, que el resultado puede carecer de suavidad, o contener singularidades

**Mallas**

Los contornos más habituales son rectangulares o triangulares

Se puede definir una superficie polinomial bivariante al menos de dos formas:

 $\sqrt{ }$  Un producto tensorial en un dominio rectangular

Usando coordenadas baricéntricas en un dominio triangular

Extruir... El comando *Superficie límite de* SolidWorks Revolución... permite construir superficies bivariantes mediante Barrido... dos familias de curvas formando una red Recubrir... Superficie-Límite.  $\sqrt{200}$ Plana... Dibuje las curvas mediante croquis (2D o 3D) Plano2 ¡Las curvas del contorno deben estar conectadas! Añada restricciones que aseguren su interconexión

Obtenga la superficie límite asignando las curvas en dos *direcciones*

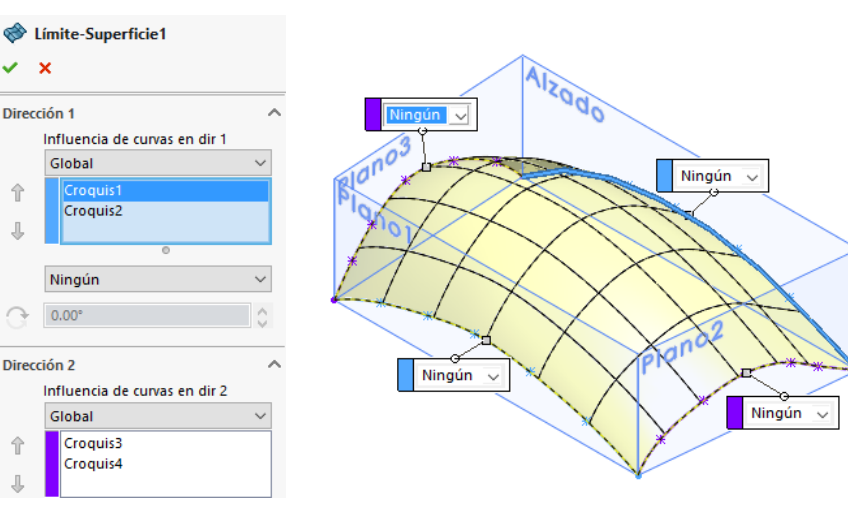

**Mallas** Parches Cosido

Análisis

Definición

## Parches Definición

Análisis

Hay diferencias importantes entre el barrido Definicion **Wallas State of Separate Separatizado y el mallado:** 

- $\begin{array}{c|c}\n\hline\n\text{Cosido} & & \text{Las curvas de las dos direcciónes del mallado deben intersectarse,} \\
\hline\n\end{array}$ pero no es necesario que estén situadas unas en los extremos de las otras
	- $\sqrt{ }$ En el mallado se pueden imponer condiciones de contorno a las curvas de las dos direcciones

Mientras que a las trayectorias y curvas guía del barrido no se les pueden poner condiciones de contorno

Las condiciones de contorno de una dirección pueden crear incompatibilidades en la otra

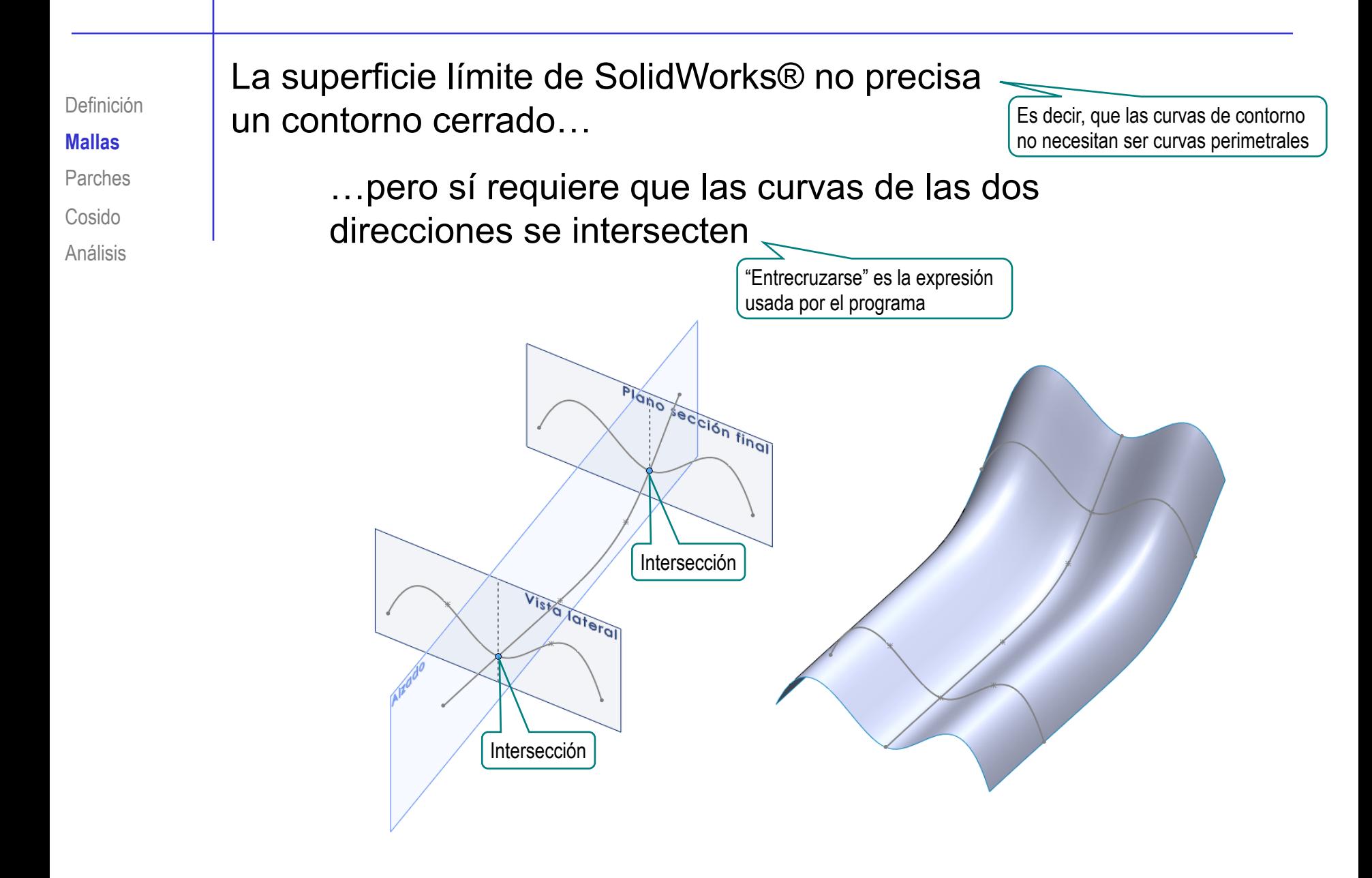

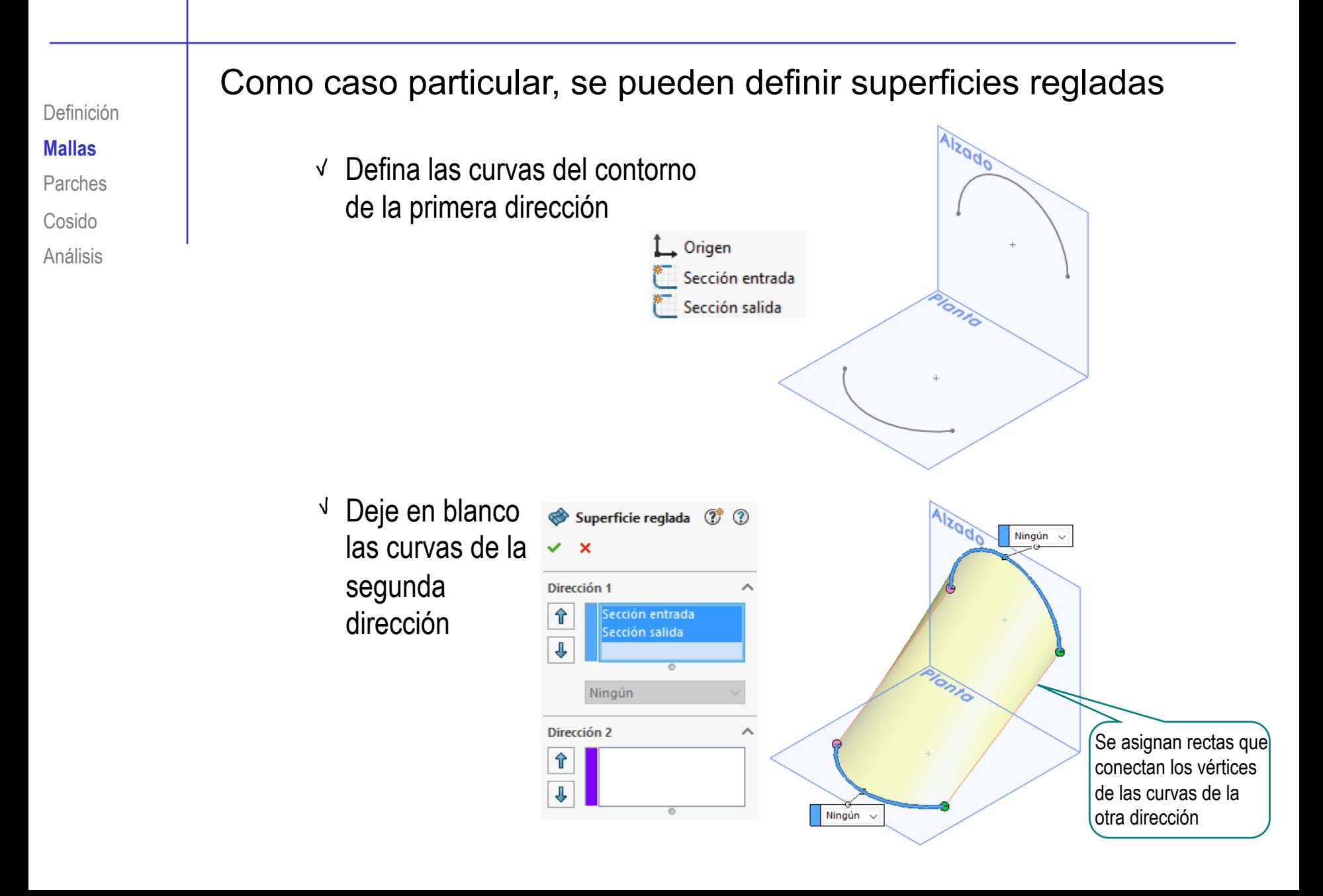

Parches Definición Cosido

Análisis

Las condiciones de contorno de la superficie resultan de combinar **Letinicion** | las restricciones de todas las curvas que las definen:

> $\sqrt{2}$  Las condiciones de tangencia de una curva solo se aplican y propagan mientras no resultan incompatibles con otras restricciones

Exigir que la superficie sean normal a la curva azul no producirá una superficie normal en la vecindad de la conexión de esta con las curvas moradas (que no son normales a ella)

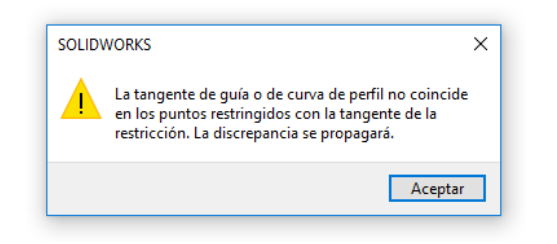

La condición de normalidad se amortigua al acercarse a las curvas moradas (controladas por otras restricciones)

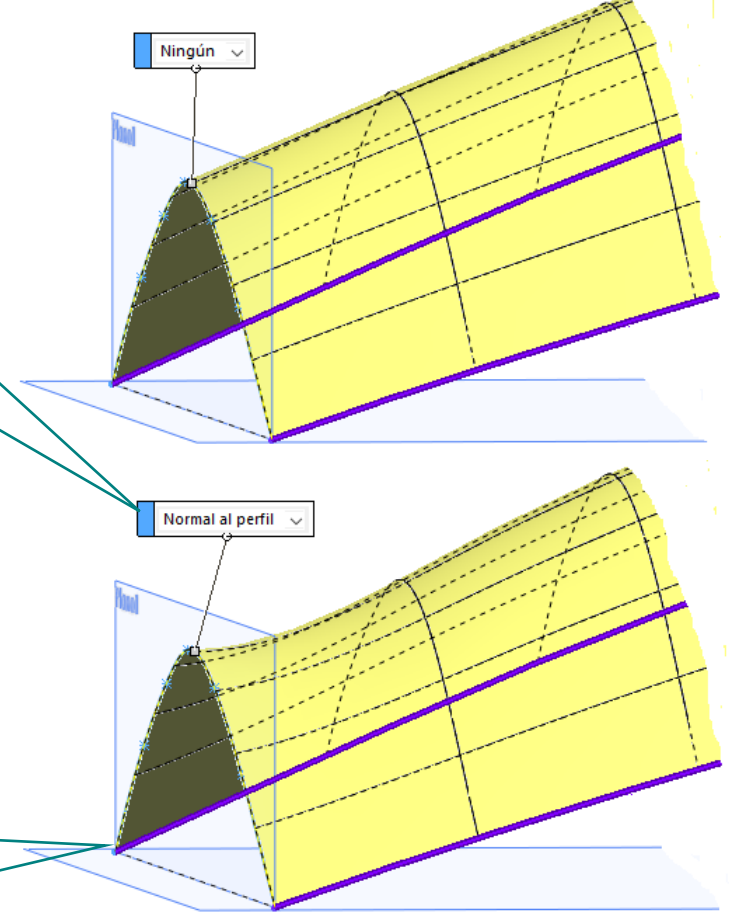

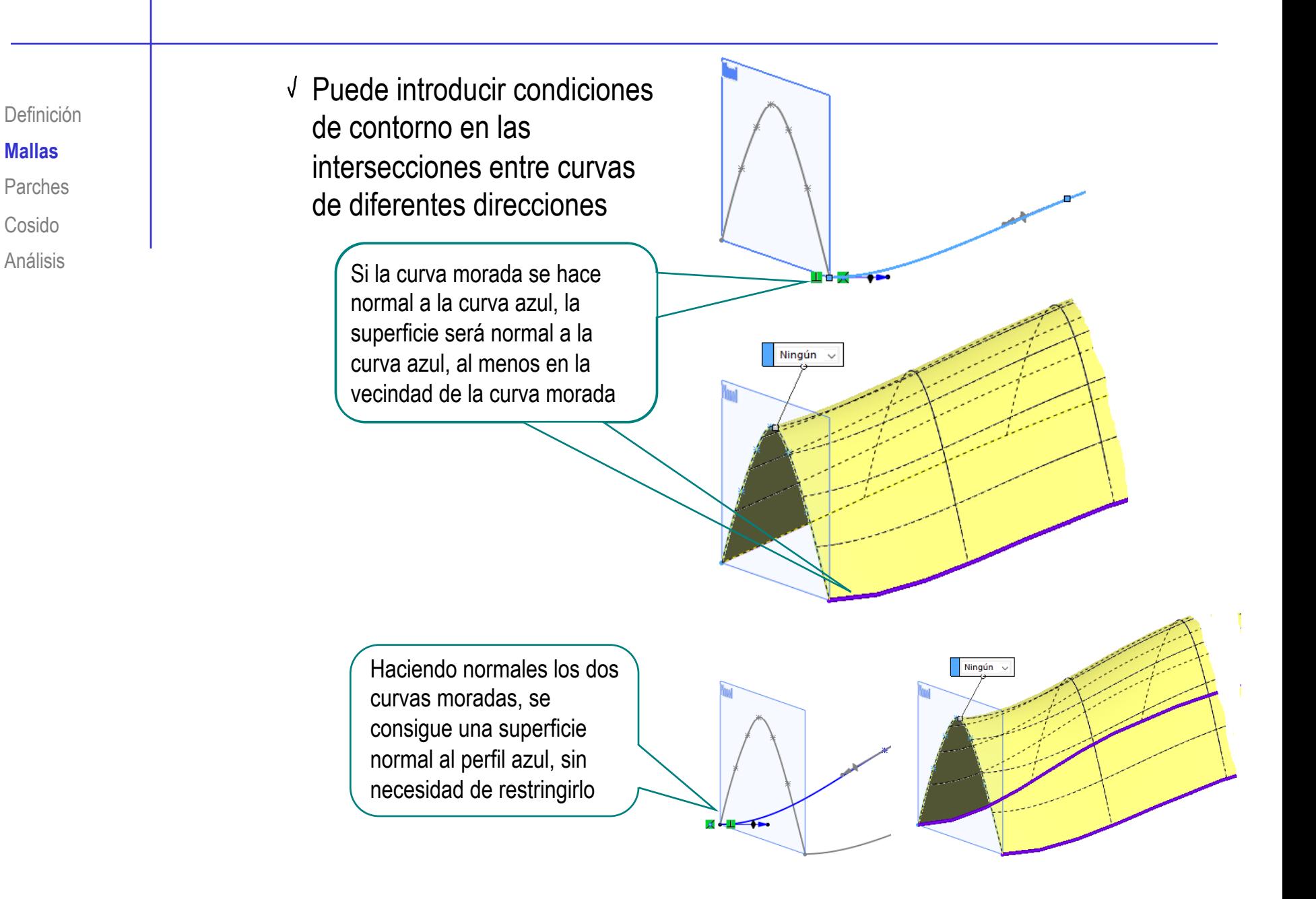

**Mallas** Parches Definición

Cosido

Análisis

La superficie límite tiene cierta capacidad para crear y editar superficies complejas…

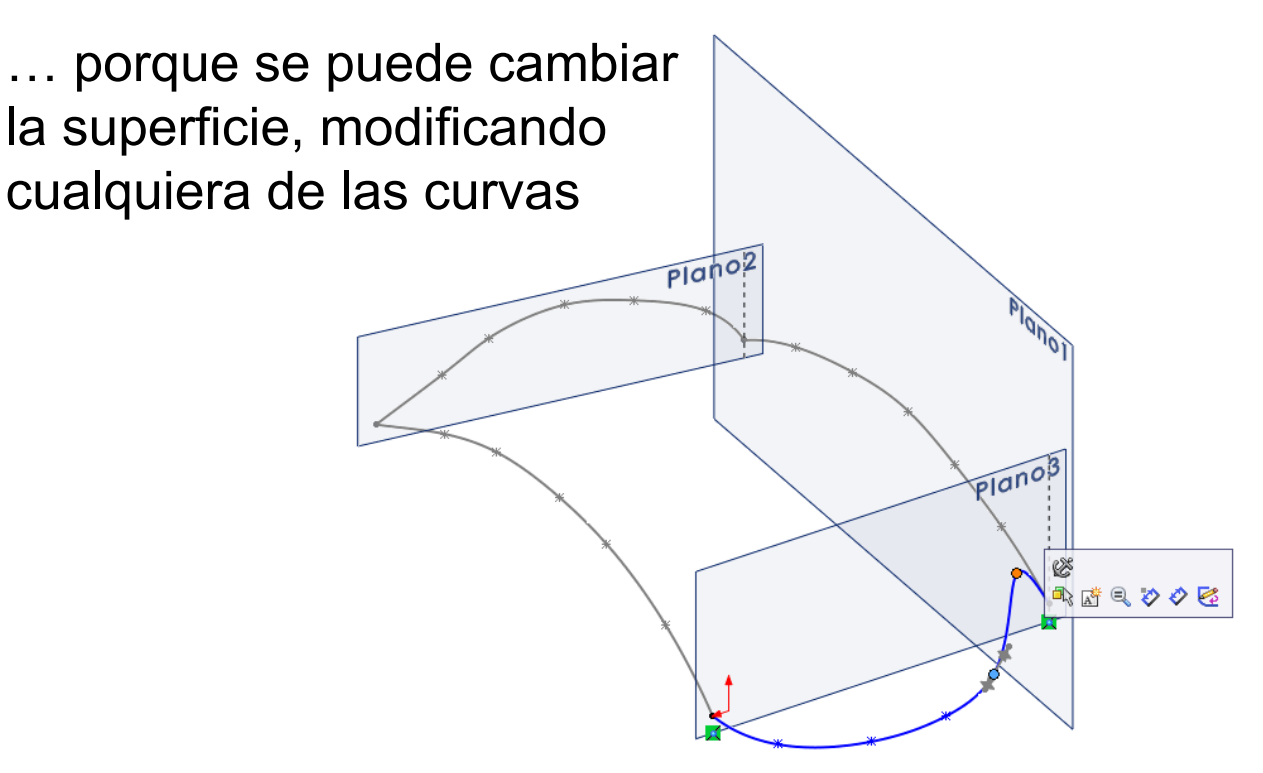

**(!)** Pero si se intentan cambios bruscos el programa falla al regenerar la operación

## El comando *Forma libre* activa un editor que incluye **Definicion definicion des incorrects más herramientas para retocar superficies**

Definición

- Parches
- Cosido
- Análisis
- Active *Forma Libre*
- Seleccione la superficie
- Active *Agregar curvas*
- Señale la posición de la curva
- Desactive *Agregar curvas*
- Active agregar punto
- Señale la posición del punto
- Desactive *Agregar punto*
- Arrastre interactivamente el punto

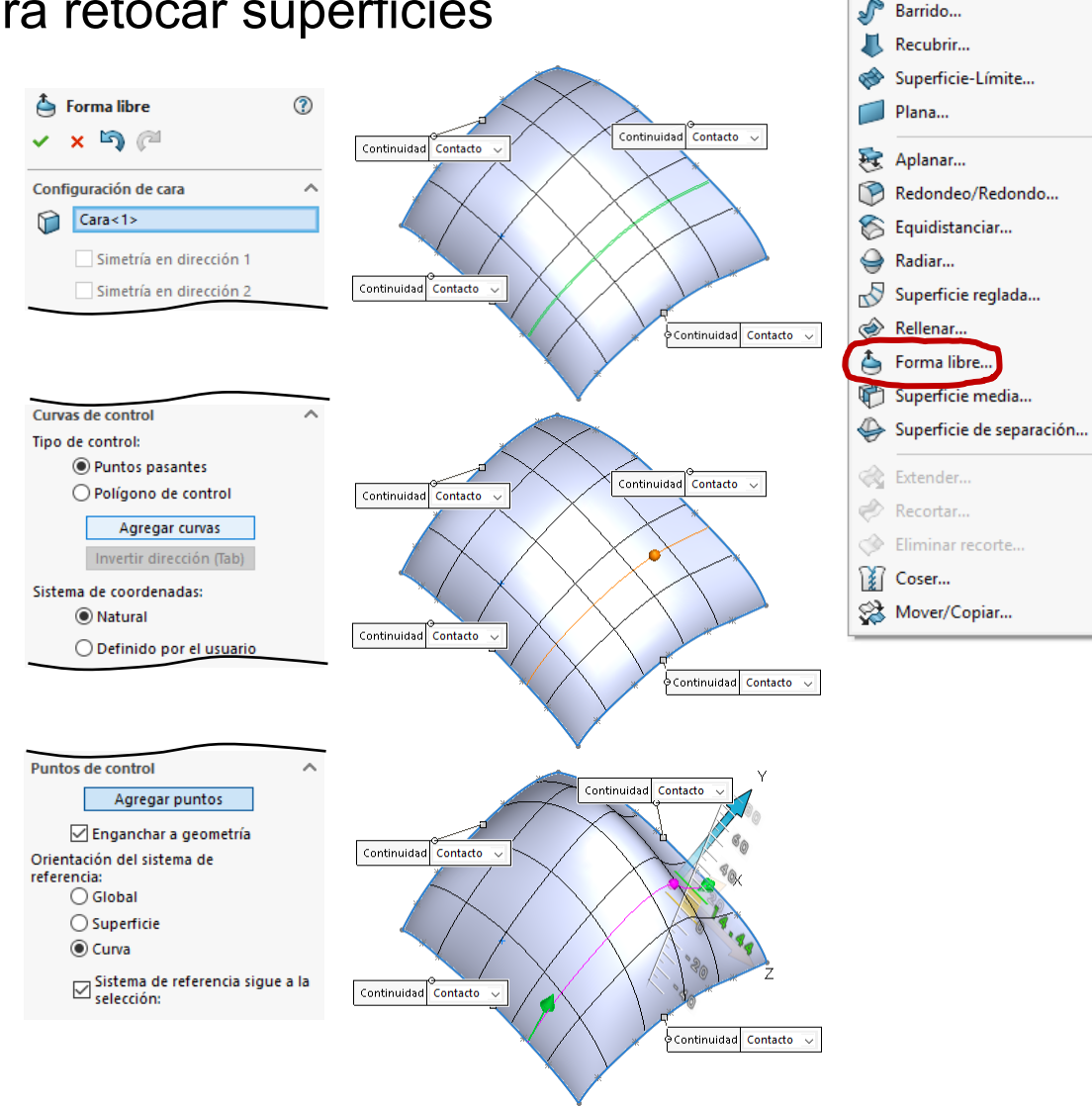

ο Extruir...

Q

Revolución...

*Forma libre* es una herramienta orientada modelar sin restricciones paramétricas…

…favoreciendo la generación rápida de formas "orgánicas"

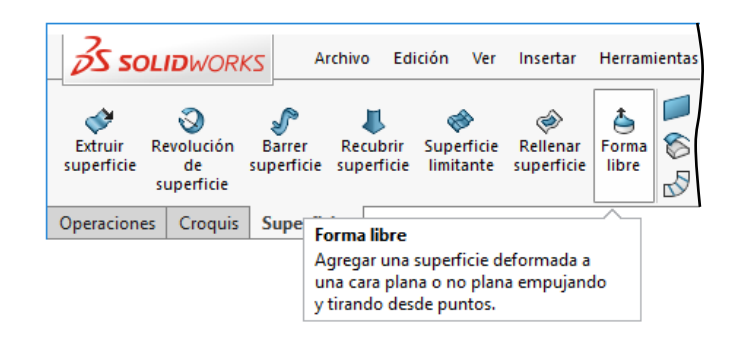

Continuidad Contacto

 $\vee$  Puede partir de un una superficie o una cara plana Continuidad Contacto Continuidad Contacto  $\sqrt{ }$  Puede modificar Continuidad Contacto la malla Continuidad Contacto Continuidad Contacto Continuidad Contacto Puede crear nodos y puntos de controlContinuidad Tangente Continuidad Contacto Continuidad Contacto Continuidad Contacto  $\sqrt{ }$  Puede modificar nodos y puntos de control Continuidad Contacto

**Mallas**

Parches

Definición

Cosido

Análisis

*Si la superficie inicial es simétrica, se puede exigir que se mantenga la simetría durante las modificaciones*

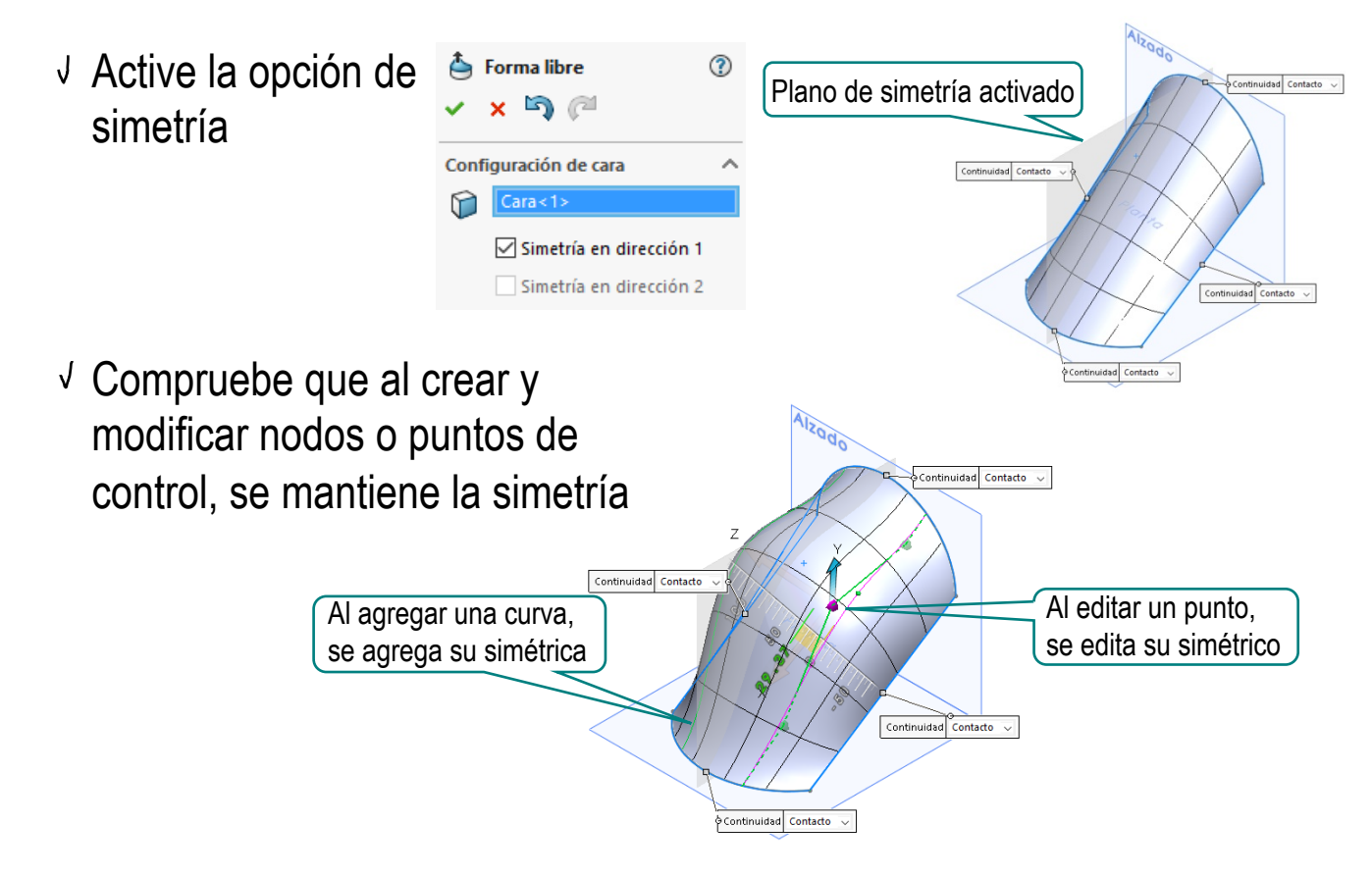

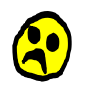

No es posible añadir otro tipo de restricciones durante la manipulación de la superficie

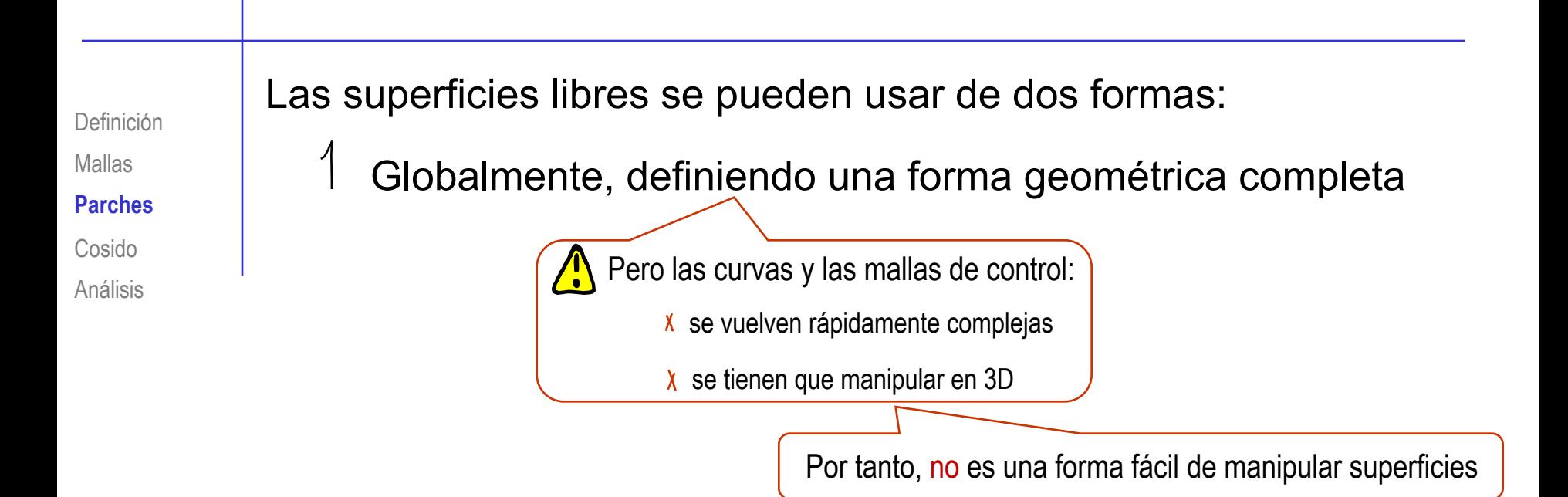

Por parches, definiendo cada parche una parte de una forma geométrica

Los parches son porciones de superficies que se obtienen delimitando y recortando un perímetro

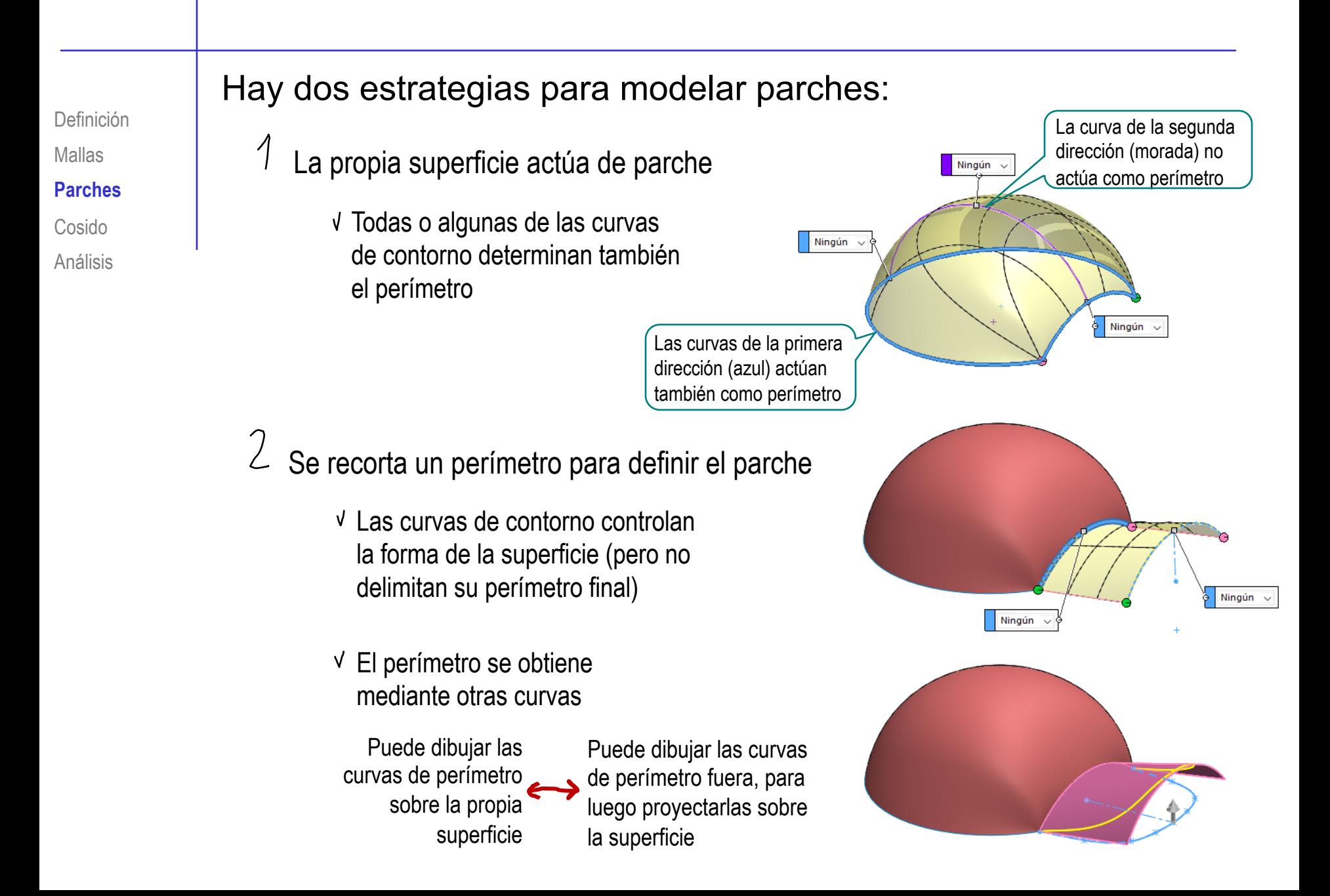

### Los parches recortados se obtienen en tres pasos:

- Use las curvas de contorno para construir la superficie (o "super-parche")
- $\mathfrak{C}$ Defina el perímetro
	- Dibuje el perímetro en un plano de croquis
	- Proyecte el perímetro sobre la superficie

#### $\mathfrak{Z}$ **Recorte**

Mallas

**Parches**

Análisis

Cosido

Definición

- Seleccione la curva de recorte
- Seleccione el lado V. a recortar

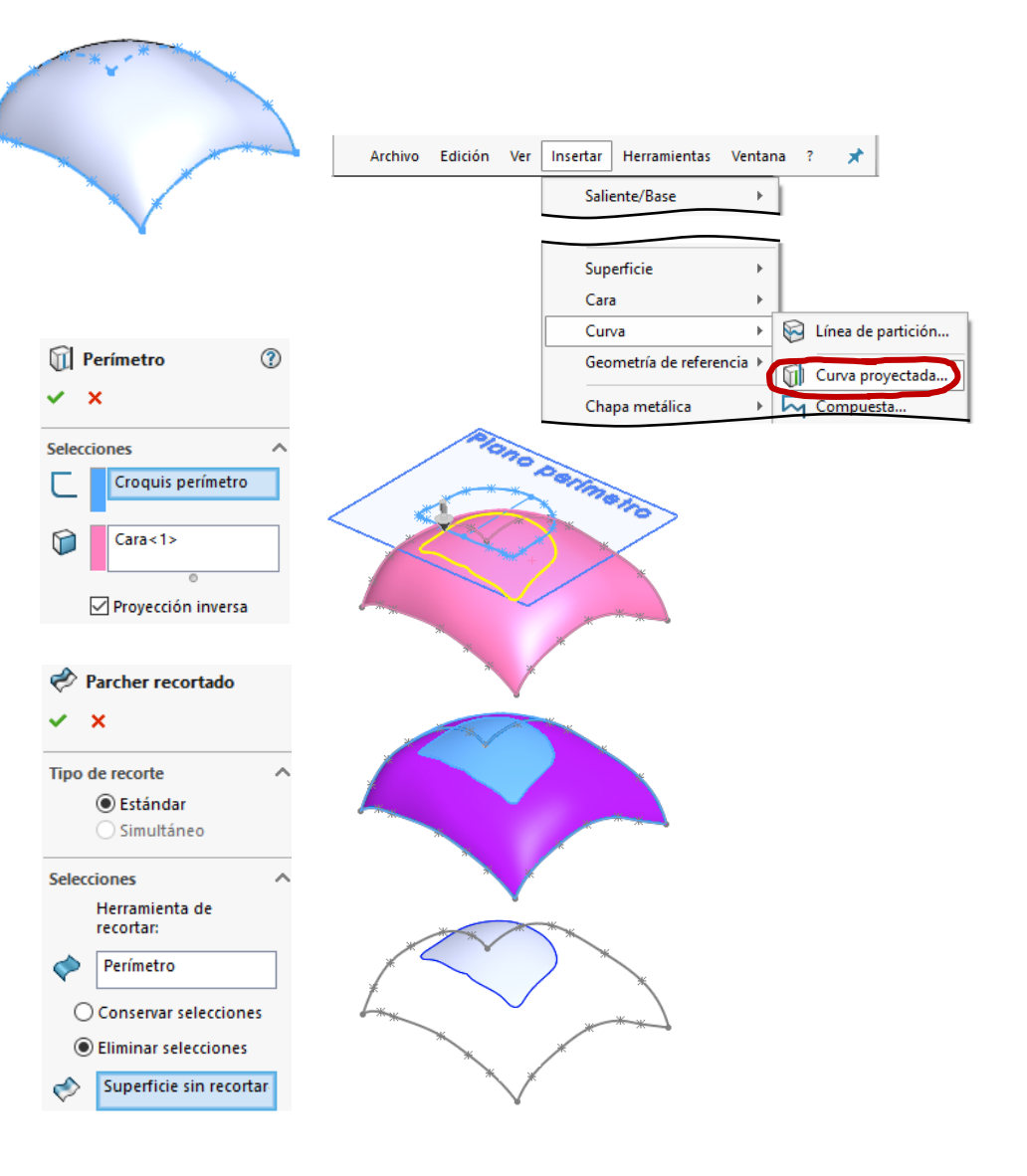

**Parches** Definición Cosido

Análisis

La alternativa contraria es definir el parche mediante su  $P_{\text{Mallas}}$  perímetro...

…para luego añadir las curvas de contorno

Use *Rellenar superficie*

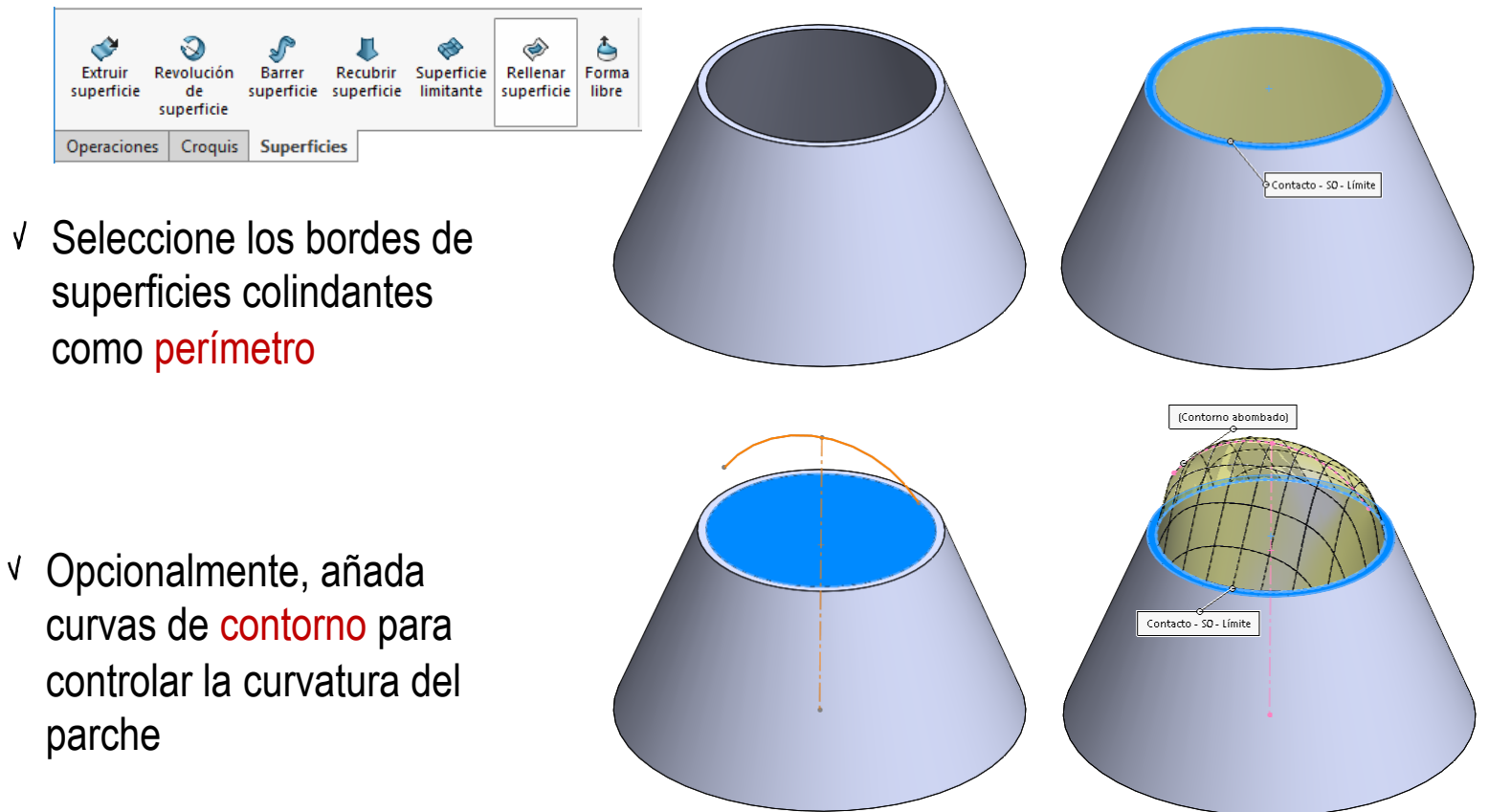

Mallas Parches Definición **Cosido**

Análisis

Los parches permiten generar superficies simples…

…que luego se pueden coser a otras superficies, hasta generar la superficie global

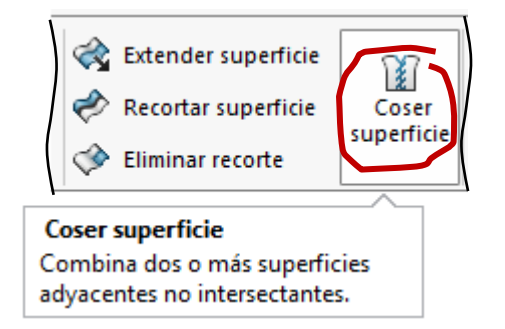

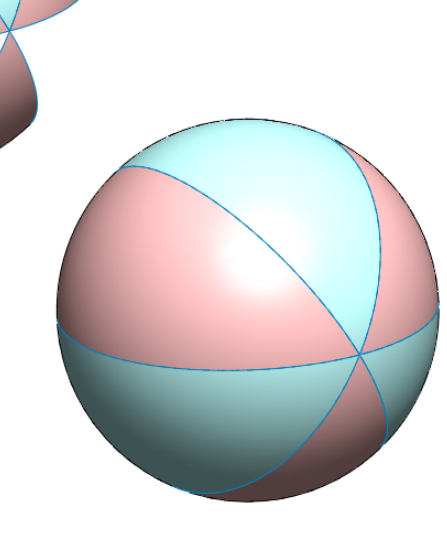

El *cosido* debe asegurar la continuidad de las superficies globales resultantes

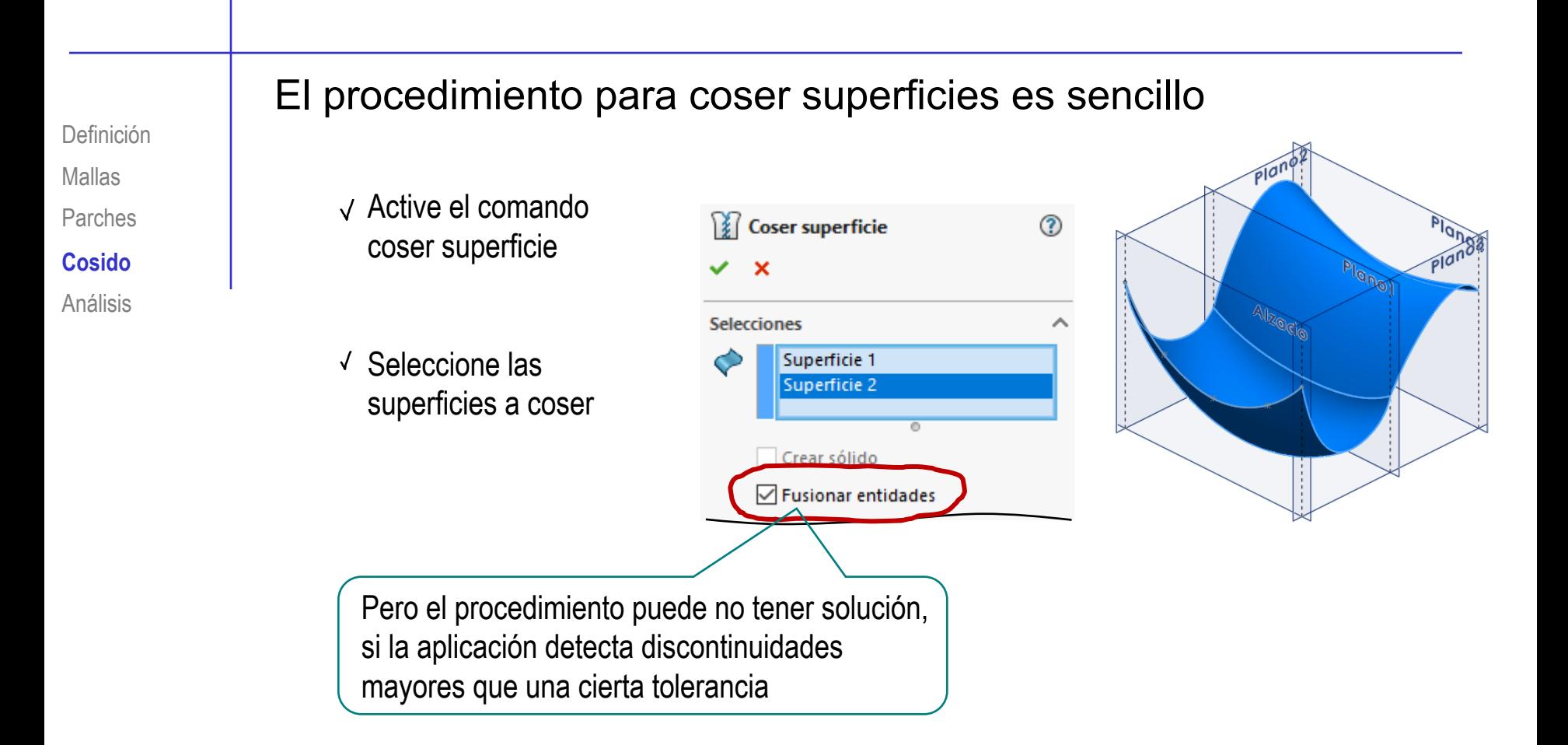

## El *cosido* requiere un mínimo de continuidad de las superficies

Mallas Parches Definición

#### **Cosido**

Análisis

#### Si hay rasgaduras grandes el cosido no podrá ejecutarse

SolidWorks® permite rellenar automáticamente las pequeñas rasgaduras…

…siendo el usuario el que configura la "tolerancia" o tamaño máximo de rasgadura que se rellena

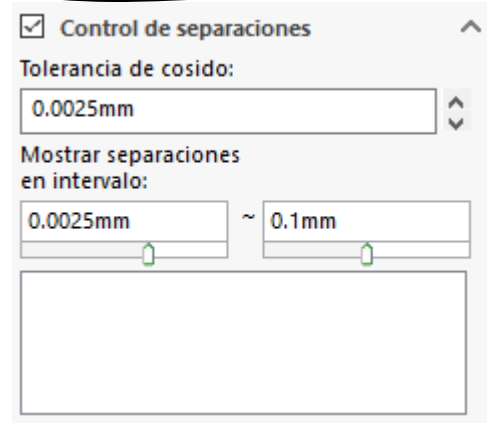

 $\sqrt{s}$  Si la superficie cosida no es estanca el cosido no podrá solidificarse

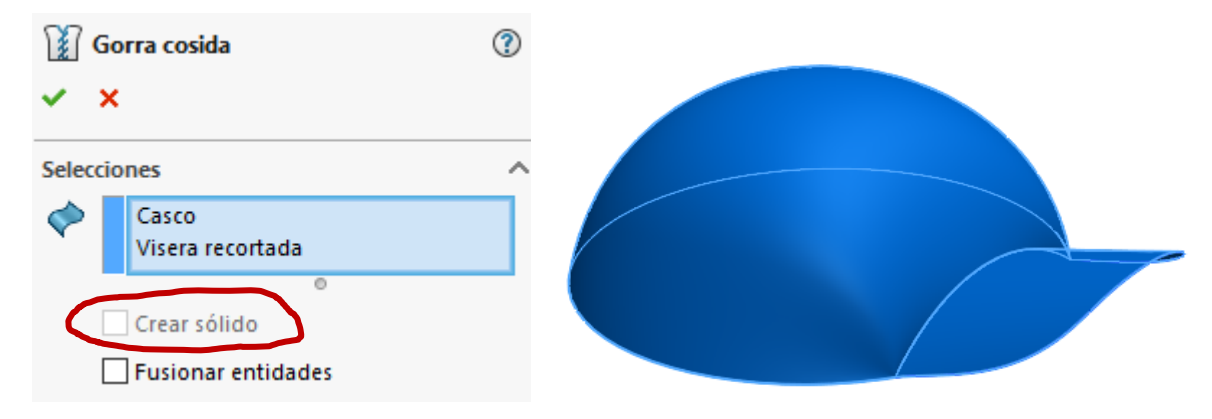

En el árbol del modelo se comprueba si las superficies se han cosido, dando lugar a una única superficie…

…o se mantienen separadas

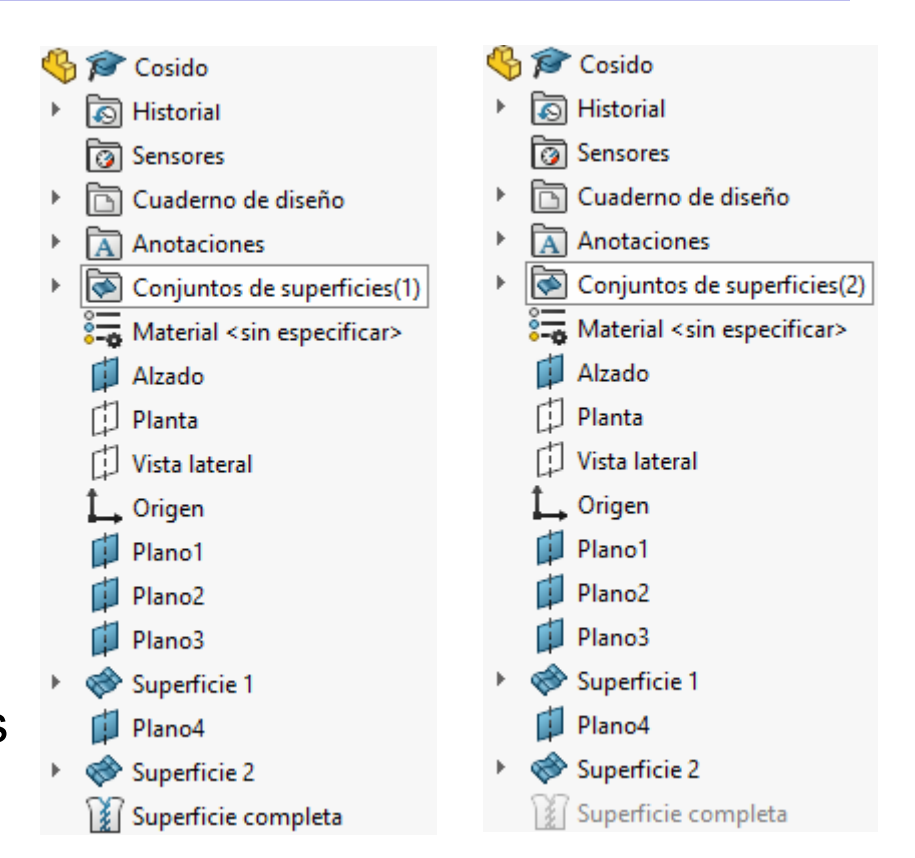

#### Mallas Parches Definición

**Cosido**

Análisis

 $\widehat{C}$  Las "buenas prácticas" de modelado facilitan la obtención de la continuidad necesaria

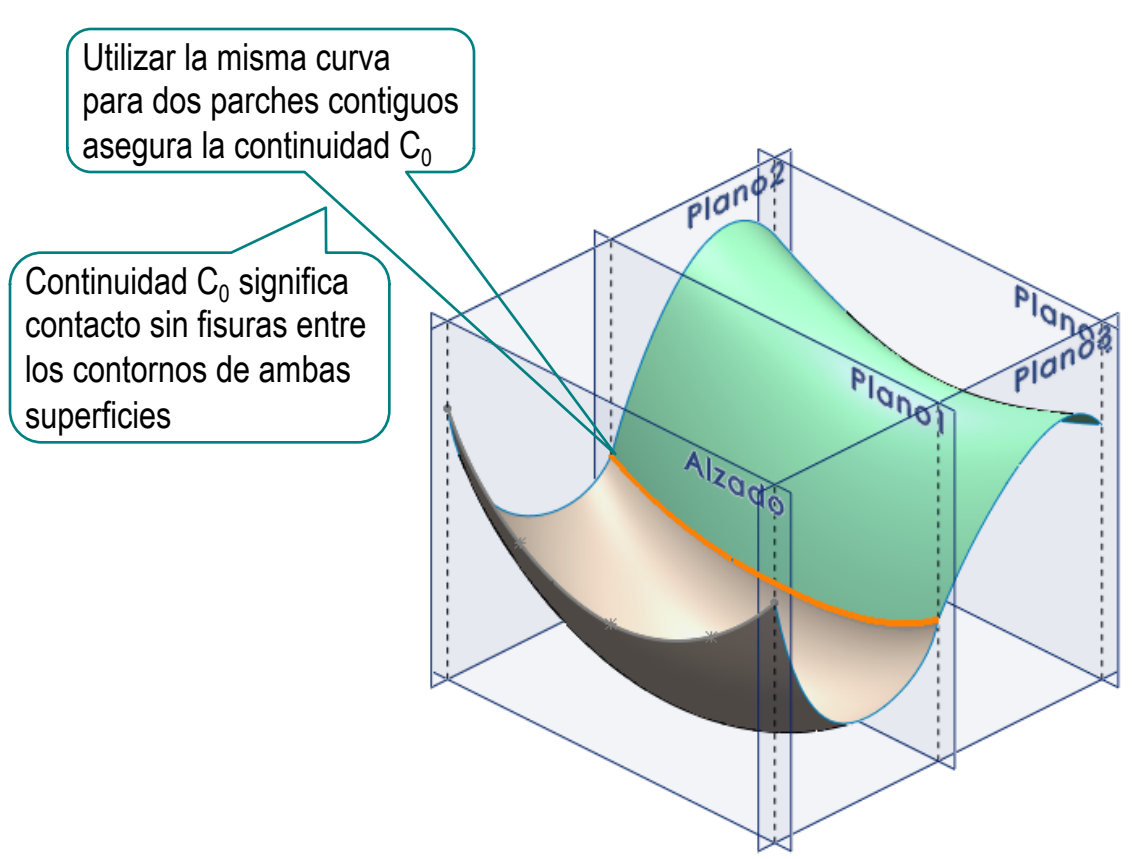

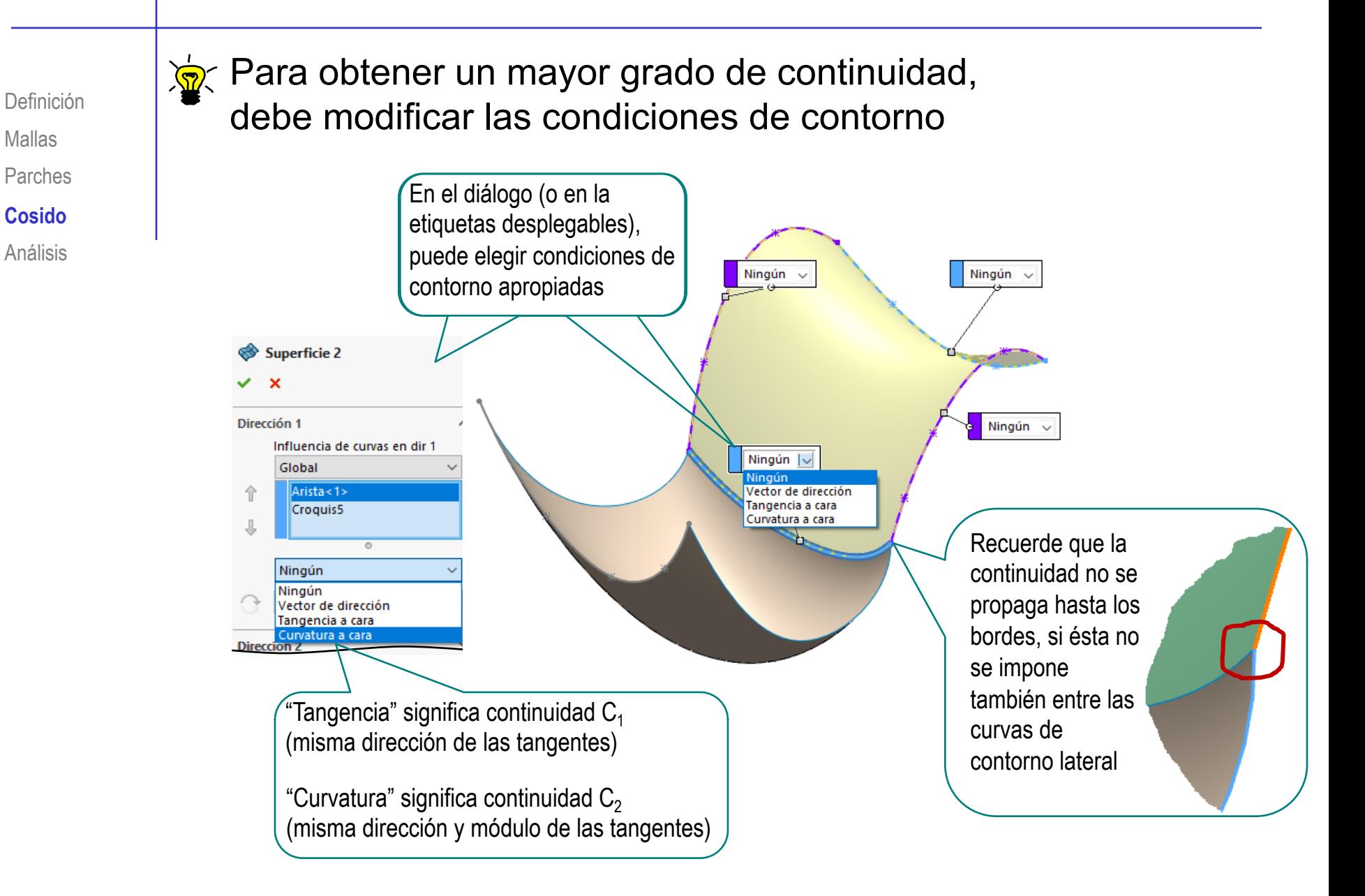

Mallas Parches Definición

**Cosido**

Análisis

Debe obtener transiciones suaves en los perímetros, para que las superficies cosidas se puedan convertir en sólidos aumentando espesor:

 $\sqrt{\phantom{a}}$  Evite unir parches con picos estrechos

> Evite picos, añadiendo nuevos parches de transición y refuerzo

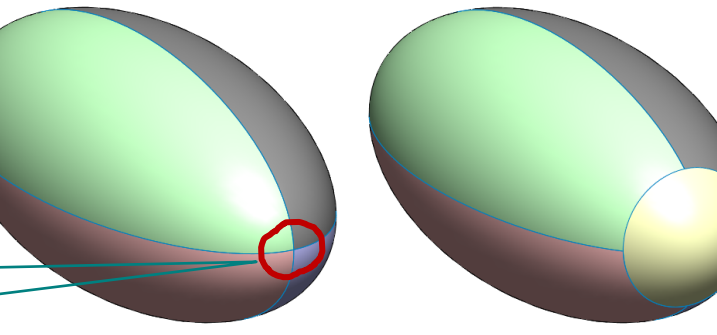

Evite pliegues y cambios bruscos de curvatura en general, y, en particular, en las cercanías de los perímetros cosidos

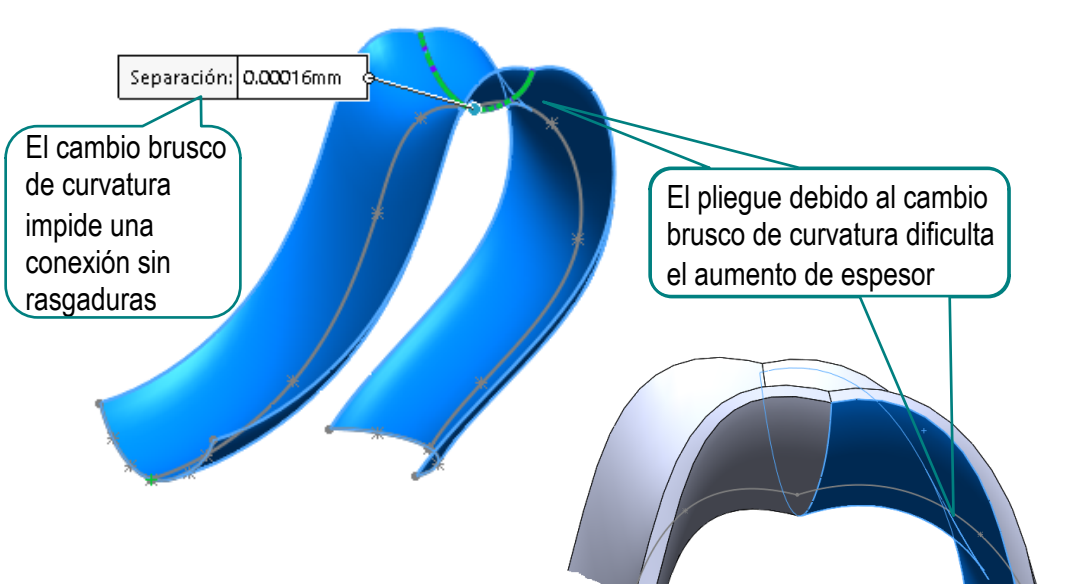

Las superficies resultantes deben analizarse para detectar:

- Discontinuidades
	- x Picos
	- Grietas
- Cambios bruscos
- Formas retorcidas que provoquen posibles problemas de fabricación

Muchas aplicaciones CAD utilizan herramientas que activan ayudas visuales para detectar los problemas

Las ayudas visuales más comunes muestran:

- Curvaturas de curvas mediante peines
- Curvaturas de superficies mediante mapas de curvatura
- Irregularidades de superficies mediante franjas de cebra

Los peines de curvatura muestran líneas normales a la curva con una longitud proporcional al radio de curvatura en dicho punto

- Las variaciones bruscas de las "púas" contiguas indican cambios bruscos de curvatura
- $\sqrt{s}$  Son apropiados para curvas planas o casi planas
- No son apropiados para curvas V alabeadas o superficies

Porque ellos mismos son una representación 3D, que se vuelve difícil de interpretar cuando se vincula a curvas alabeadas

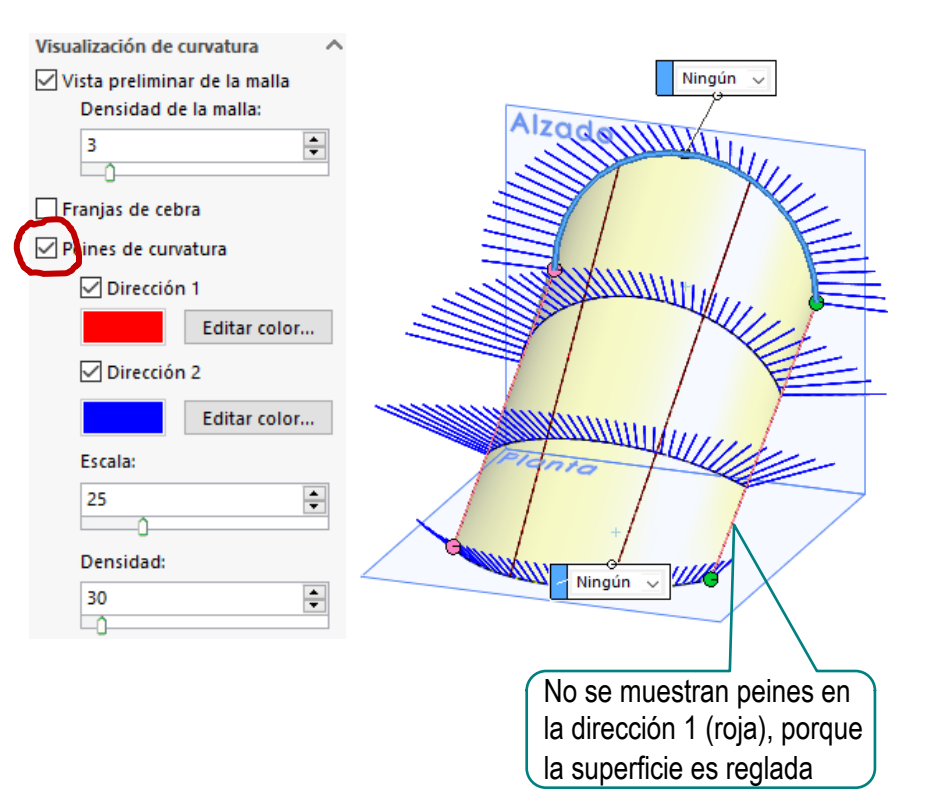

SolidWorks® activa los peines desde el propio diálogo de creación y edición de la superficie

Los mapas de curvatura muestran los puntos de una superficie coloreados en función del radio local de curvatura

- Los cambios de color permiten detectar pliegues
- Son simples de interpretar, porque sólo añaden una textura, sin producir nuevas representaciones 3D

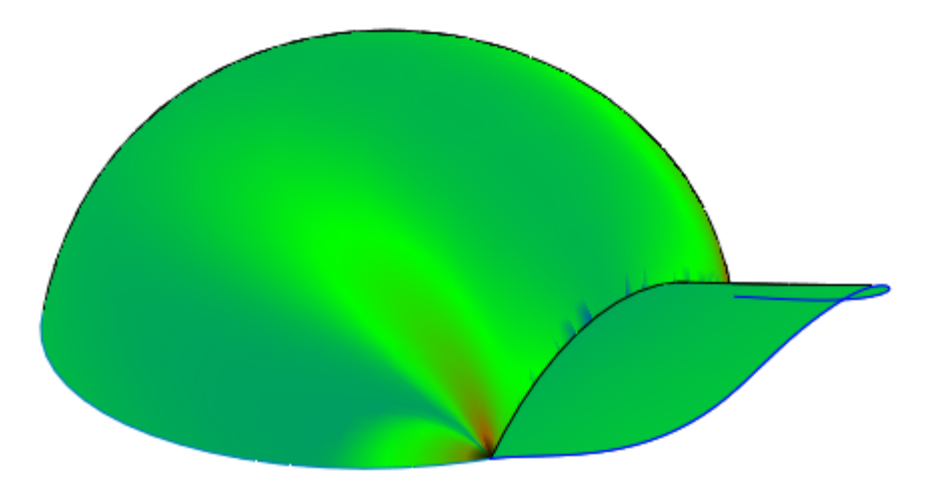

SolidWorks® activa los mapas de curvatura desde el menú de visualización

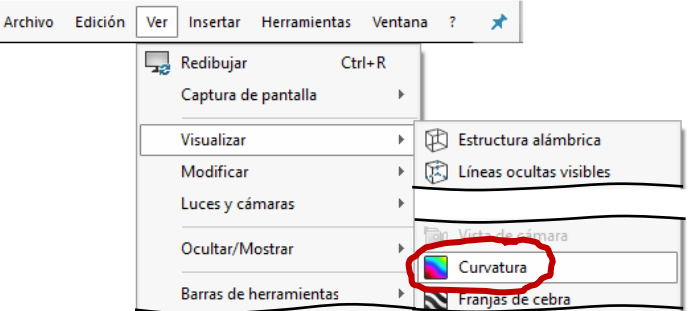

## Puede cambiar la escala de colores de curvatura

Mallas **Seleccione propiedades de documento** Parches Definición **Análisis** Cosido

## $\sqrt{\ }$ Seleccione Visualización de modelo

- $\sqrt{\ }$ Seleccione **Curvatura**
- Modifique la escala de colores y salve

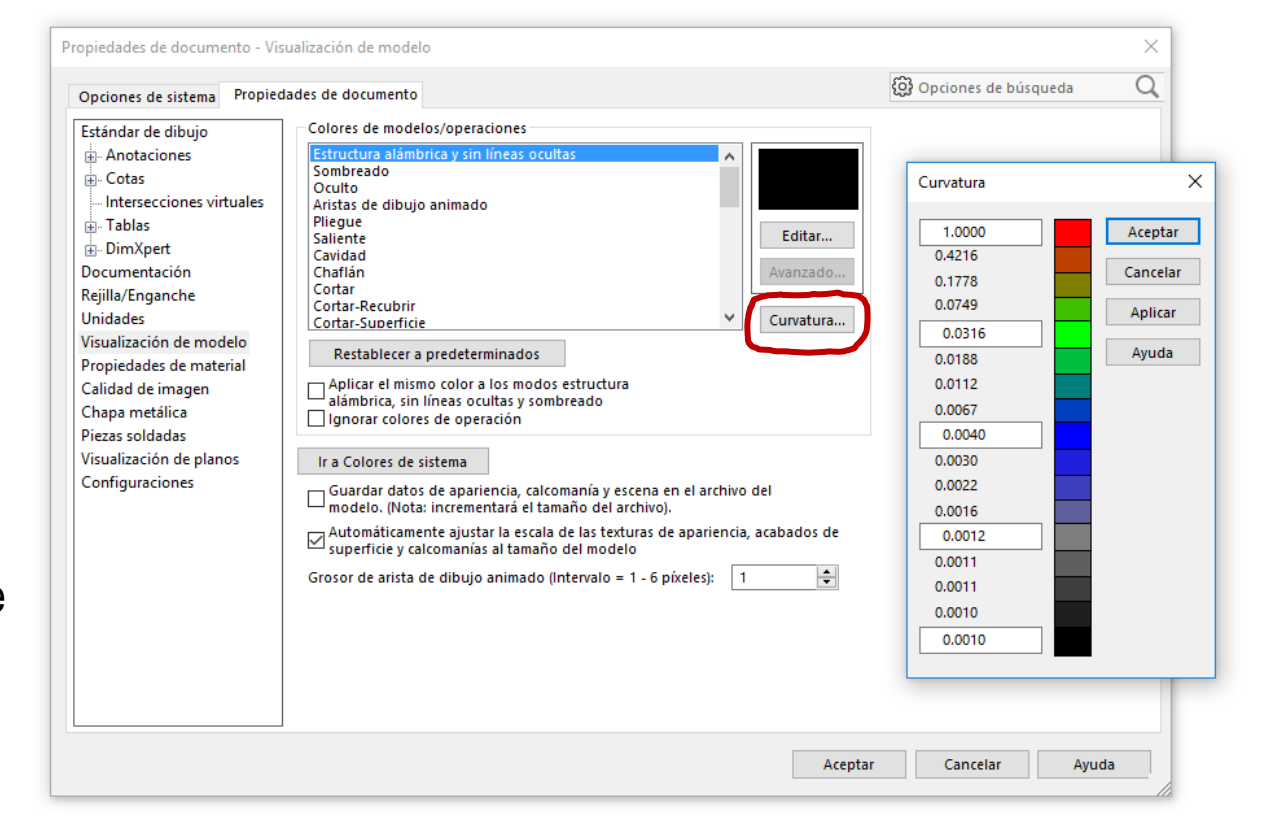

Las denominadas "franjas de cebra" muestran cómo se reflejan en la superficie los tubos de luz de una hipotética habitación de inspección como las usadas para inspeccionar carrocerías

- $\vee$  Los cambios bruscos de las líneas cebra de las superficies permiten detectar hondonadas, abolladuras o pliegues
- $\sqrt{ }$  Pueden ser confusas para quien confunda su significado con una representación mediante isolineas de mapas de curvatura

Principalmente cuando se cambia el punto de vista con la visualización de franjas de cebra activa

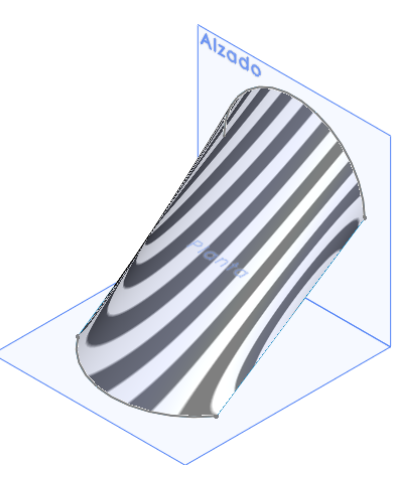

SolidWorks® activa las franjas desde el propio diálogo de creación y edición de la superficie

¡Cada aplicación CAD tiene sus propias peculiaridades para gestionar las superficies!

> ¡Hay que estudiar el manual de la aplicación que se quiere utilizar!

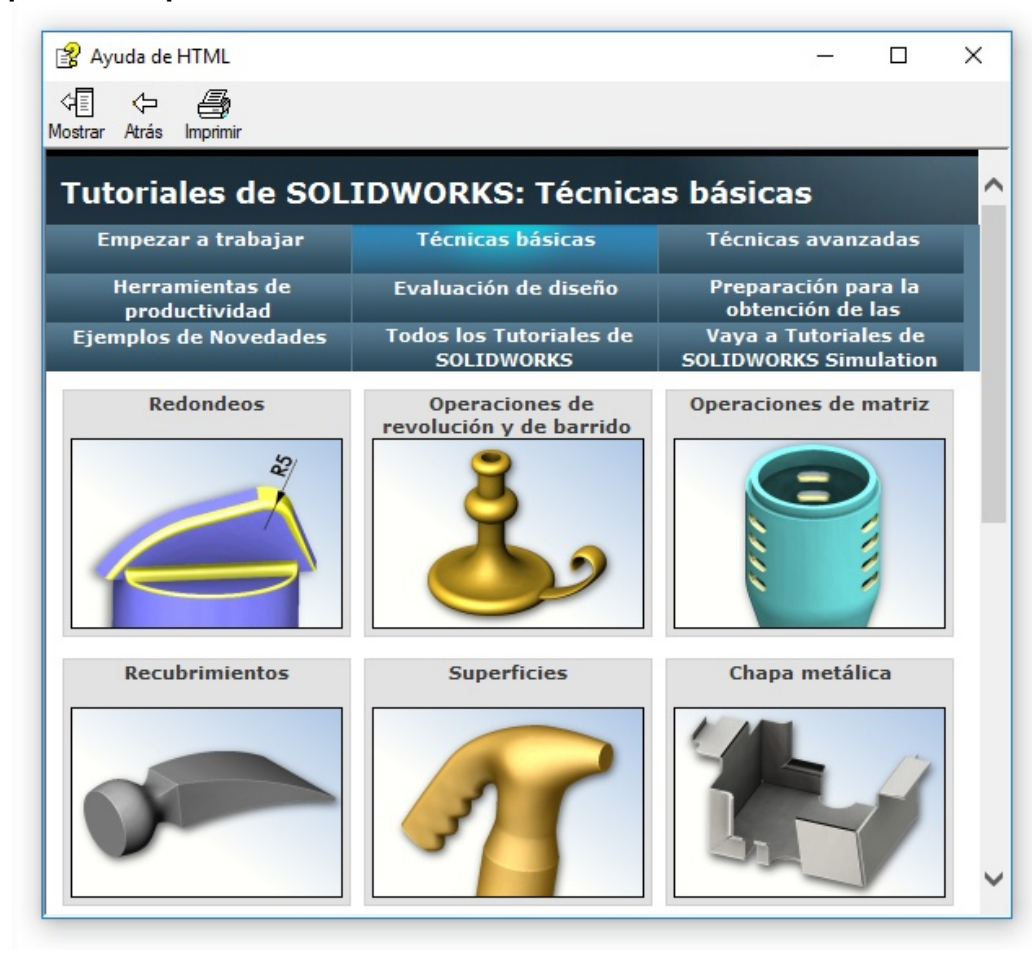

**Para repasar**

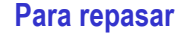

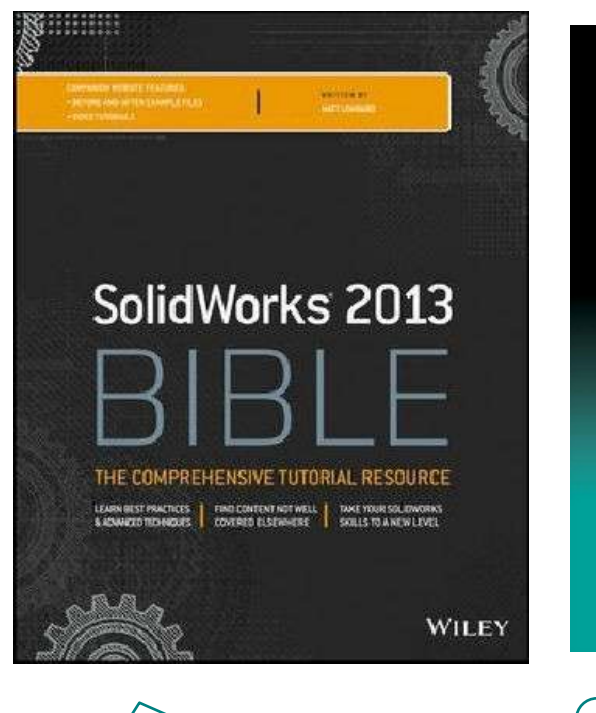

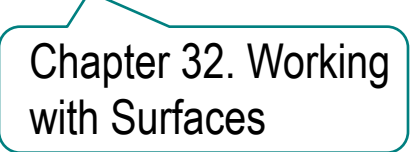

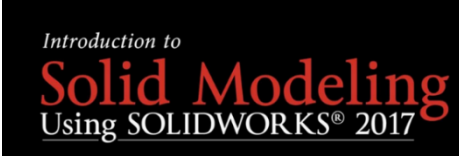

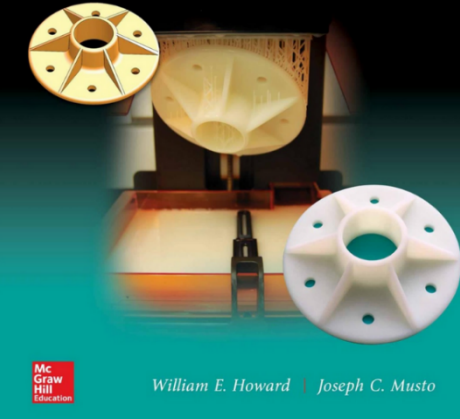

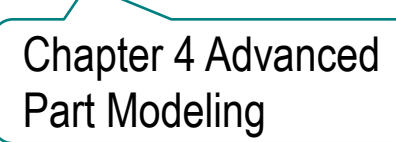

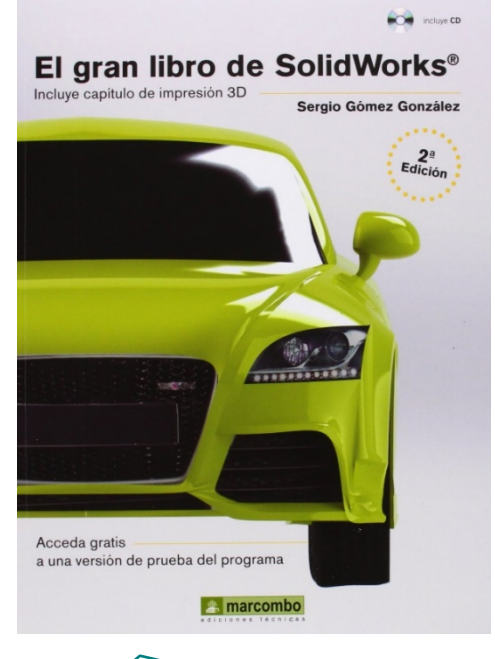

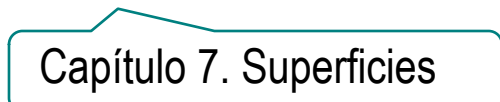

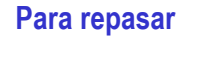

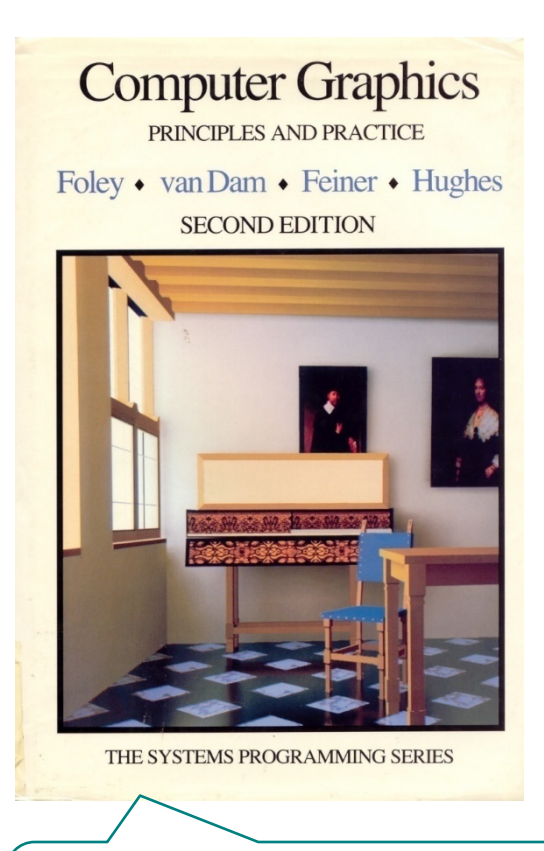

Chapter 11: Representing curves and surfaces

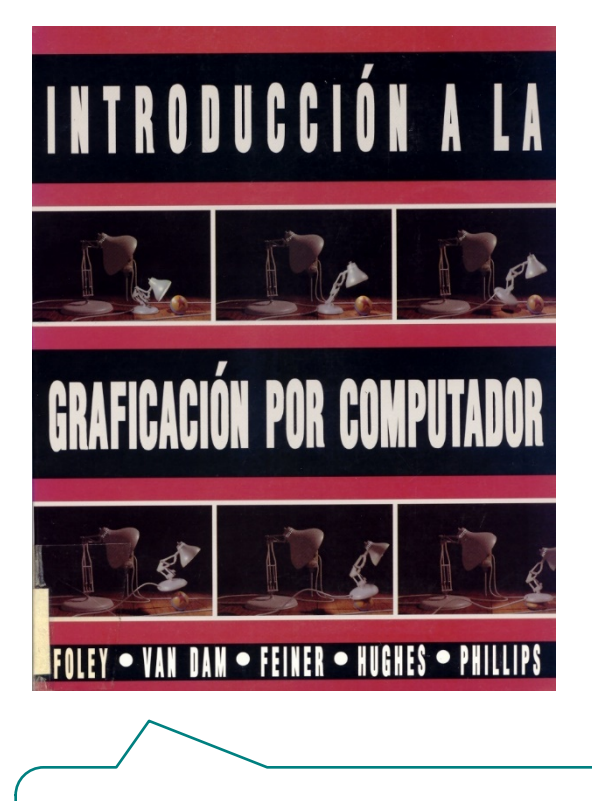

Capítulo 9: Representación de curvas y superficies

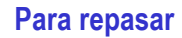

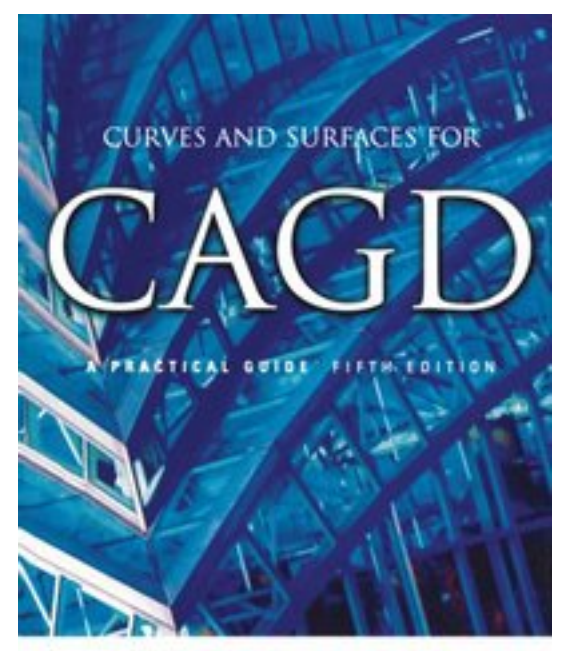

**GERALD FARIN** 

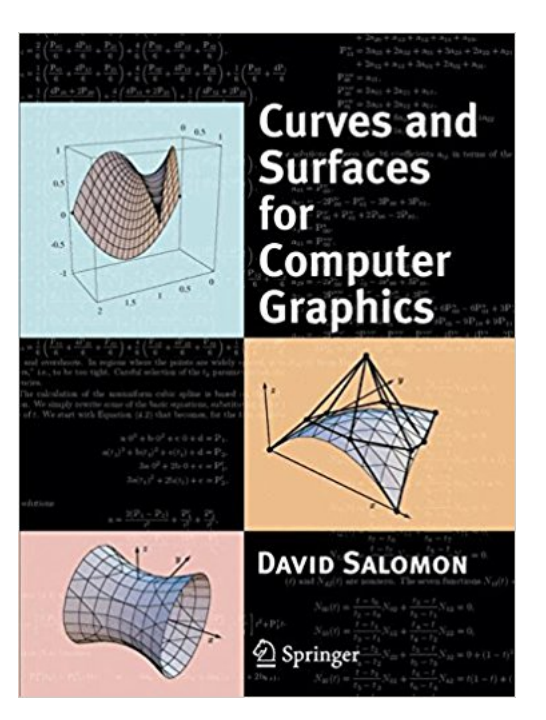

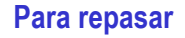

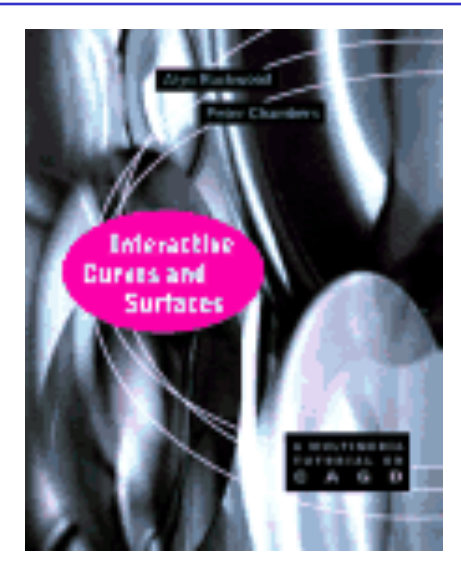

# Interactive **Curves and Surfaces** A Multimedia Tutorial on CAGD

**Alyn Rockwood** 

**Peter Chambers** 

Se recomienda especialmente el "tutorial" interactivo